# LAUNCHKEY

**Getting Started Guide**

**Overview**

### Launchkey

Thank you for buying Novation Launchkey. Producing and performing great electronic music is about to become quicker, easier and more fun than ever before!

We designed Launchkey specifically to make it as simple as possible for you to control Ableton Live. You just plug in via USB and get hands-on control of your grid, instruments, effects and mixer.

Don't worry if you don't use Ableton Live. Your Launchkey will map to other major music software too, and even control the music-making apps on your iPad if you connect it using a Camera Connection Kit.

Getting started is straightforward, but please read this guide carefully the first time you use your Launchkey. It will help you get up and running as smoothly as possible.

Please follow these steps to get up and running quickly.

This guide will take you through each step in more detail, so read on before you start.

- 1. Check your box contents
- 2. Plug in
- 3. Register and download the included software
- 4. Get Ableton Live Lite
- 5. Quick configure
- 6. InControl of your music software
- 7. If you run into problems

## 1. Check Your Box Contents

You should find all of this in your box. If anything is missing, please contact us.

### **Hardware**

- Launchkey
- USB lead

### **Documentation**

- Getting Started Guide
- Ableton Live Lite instruction card
- Safety sheet

### **Software**

Your software bundle code is on the back of this guide. This gives you access to the following software downloads online as well as documentation:

- Novation V-Station synth plug-in
- Novation Bass Station plug-in
- Free LoopMasters sample content

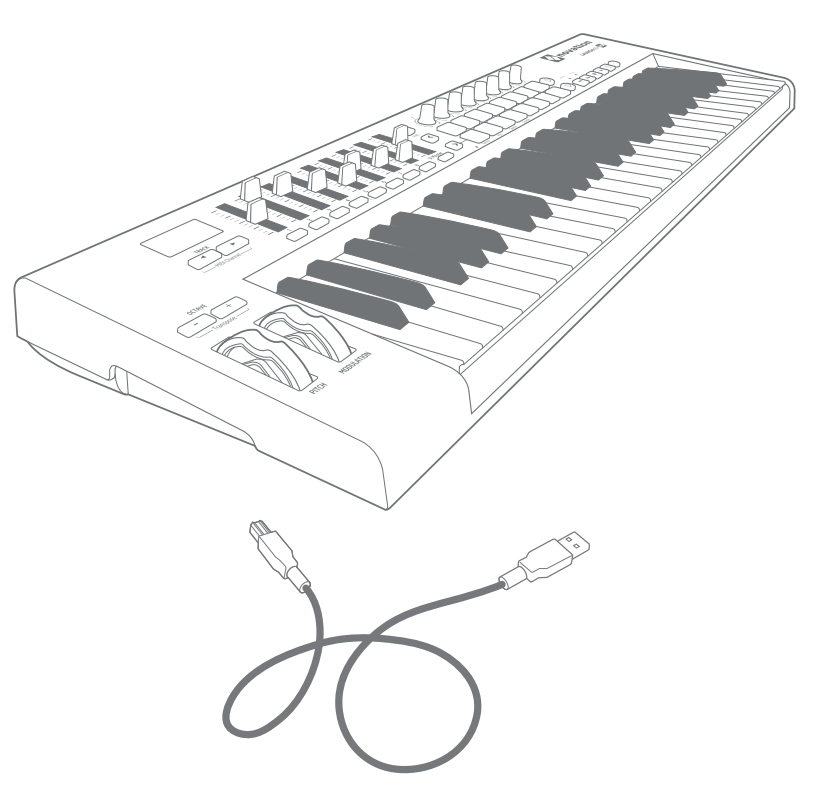

### **Get Started**

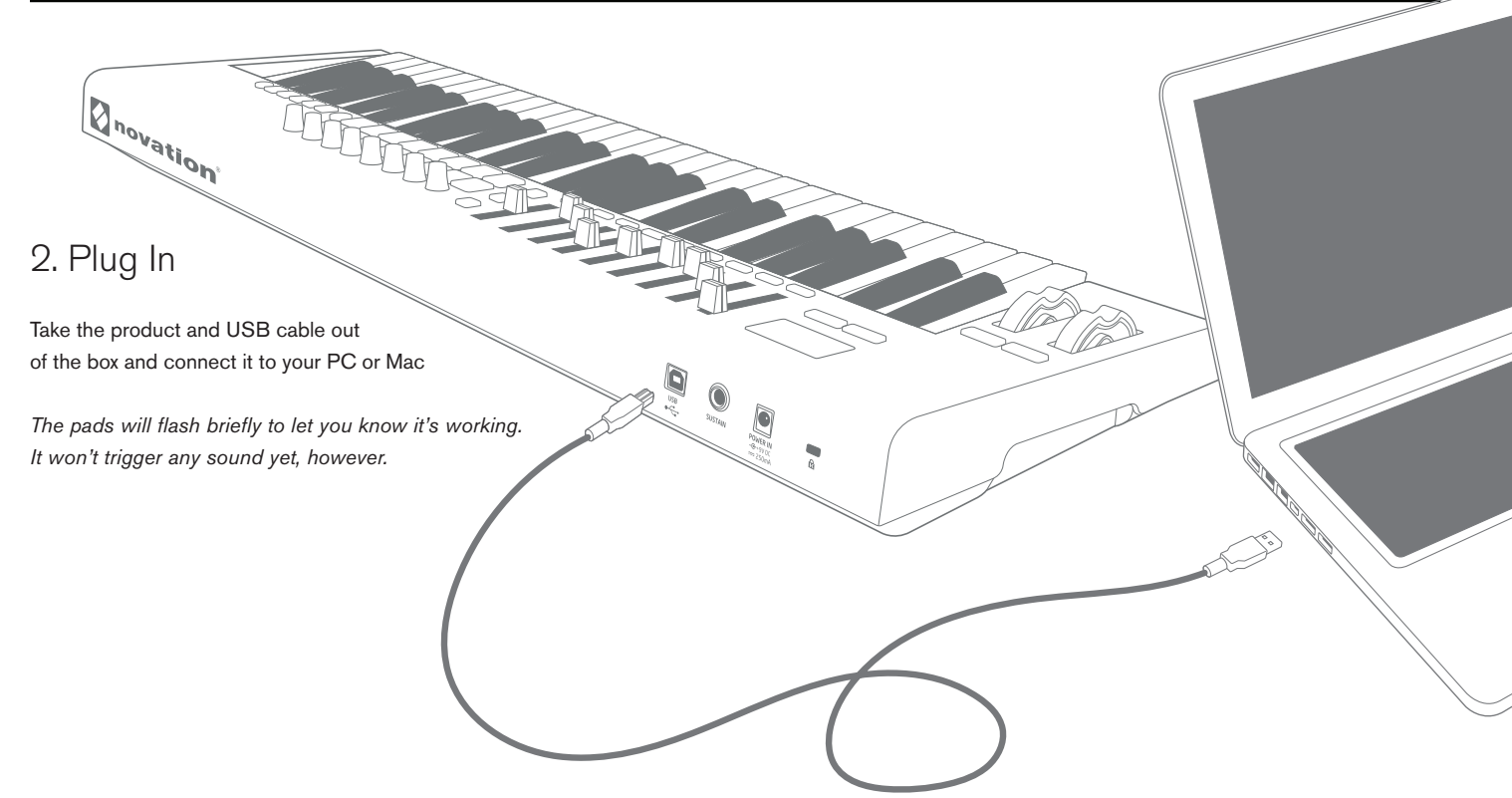

### *This guide gets you up and running with Ableton Live.*

*If you want information on other music software please check online for guides that will help you in more detail.*

## 3. Register and Download the Included Software

Go to **novationmusic.com/register** and click Register Your Product

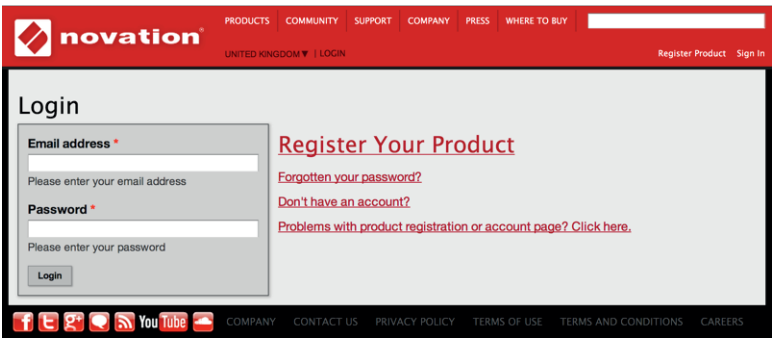

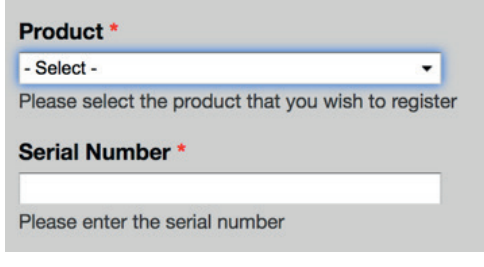

Select Launchkey MK2 from the dropdown list and enter your serial number. You can find it on the label on the underside of your Launchkey. It is 12 or 13 characters long, the first 3 characters can be numbers or letters, but the rest will only be numbers.

### **Your serial number is not the same as the software bundle code.**

Then click "Get My Stuff" to download your software. If you don't have a Novation account, we will ask for a few details.

## 4. Get Ableton Live Lite

Inside this guide you'll find an instruction card for downloading and registering Ableton Live Lite. Follow these instructions and jump back here when you've got it running.

If you already have Ableton Live, please update to the latest version to make sure your Launchkey is supported.

## $III  $\equiv$  Ableton Live Life$

#### **Using Launchkey with other software**

Launchkey can be used with any MIDI compatible software and most software now has MIDI learn functionality. Please check your software documentation for more information.

## 5. Quick Configure

In Ableton Live, go to the menu and click Preferences. From the list of tabs on the left, click the MIDI / Sync tab and you will see the following:

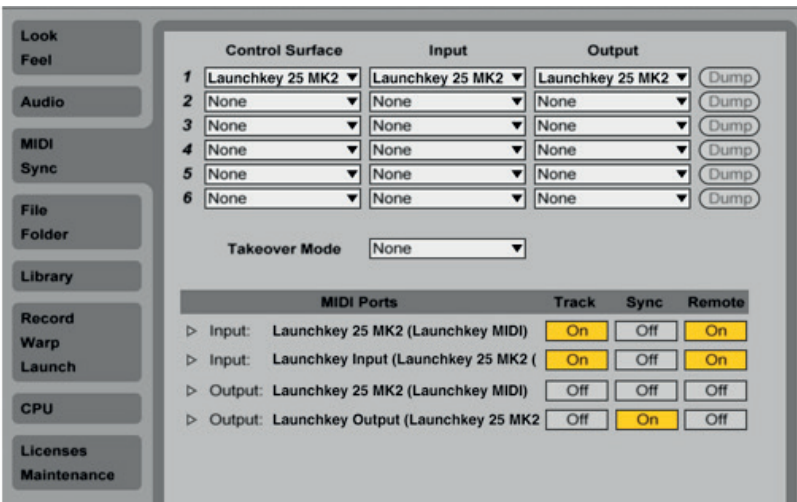

### **Click the first drop down box under Control Surface.**  Choose Launchkey MK2 from the list.

### **Under Input and Output select**

Launchkey MK2 (Launchkey InControl).

## 6. InControl of your music software

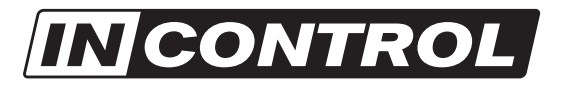

When you have correctly configured Live you will notice that the InControl lights will come on. Launchkey's unique 'InControl' mode is designed to work seamlessly with Live to control the parameters that are most important to your workflow.

Alternatively, if you wish your Launchkey to operate as a standard MIDI keyboard, simply press and release the 'InControl' buttons to turn off 'InControl' and switch the faders (49 and 61 key only), knobs and pads back to basic MIDI mode. This is really useful in Live for MIDI learn.

Note: In most DAWs, 'pot pickup' is enabled by default. This means that knobs and faders on the screen will move only when the physical control being moved has travelled past the position shown on the screen. This helps to avoid sudden jumps in parameters.

For further information on how to set up Launchkey in your DAW, see the downloadable User Guide.

## 7. If You Run Into Problems…

If you're having trouble, please don't go back to where you bought your Launchkey. Let us help: we have free video tutorials online, including a step-by-step setup guide.

### **www.novationmusic.com/get-started**

We also have a collection of answers to common problems here:

### **www.novationmusic.com/answerbase**

Details of how to contact our support team via telephone, e-mail and Live Chat are also available:

### **www.novationmusic.com/support**

**Notes**

**Notes**